## **DESK TOP PUBLISHING**

*di Mauro Gandini*

# **Il SuperVentura**

*Rieccoci a parlare di Ventura un anno dopo aver presentato su queste pagine la versione* 1. 1 *in italiano. È ora la volta della versione* 2 *(per ora ancora in versione inglese): la filosofia* e *l'operatività del programma restano basilarmente identiche, tuttavia ne* è *stata aumentata la potenza con l'introduzione di nuove possibilità che rendono questo programma veramente eccezionale soprattutto per chi deve elaborare prodotti editoriali molto strutturati*

#### *La filosofia di Ventura*

Ricordiamo brevemente la filosofia di questo programma. Ventura si presenta come un contenitore nel quale confluiscono principalmente tre tipi di informazioni:

1) il testo - viene normalmente elaborato con un normale word processor e poi importato nel programma;

2) il foglio stile - che contiene tutte le informazioni relative alla formattazione del testo e cioè numero delle colonne. differenti tipi di font per il titolo. per i sottotitoli, per il testo, ecc.;

3) le immagini - anch'esse come il testo preparate con altri programmi e poi importate.

Il «capitolo» funziona da contenitore di tutte queste informazioni: a loro volta un insieme di capitoli possono essere raggruppati in una pubblicazione (Fig. 1). Questa nuova versione di Ventura non modifica in alcun senso questa filosofia. anzi la rinforza aggiungendo nuove caratteristiche. Lo scopo di questo articolo è quello di presentarvi queste nuove caratteristiche del programma. rimandando al precedente articolo la descri-

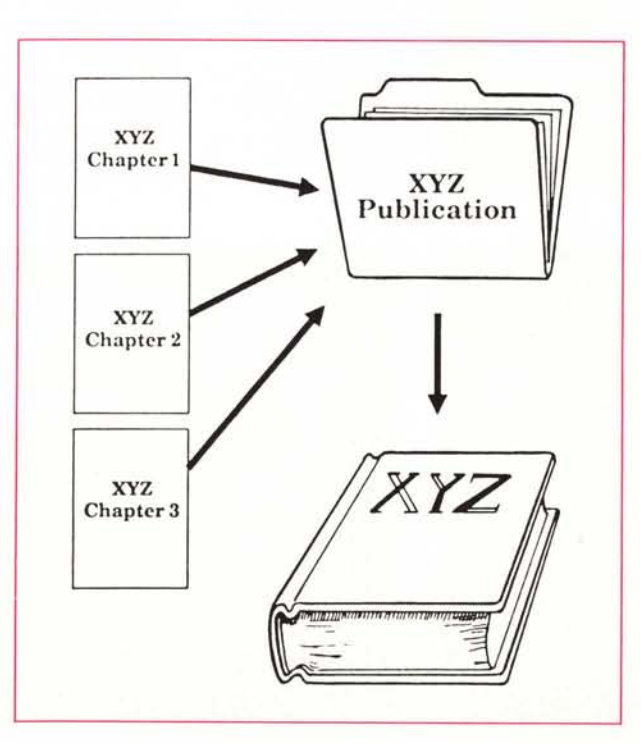

zione delle funzioni operative (Ventura 1.1 MC - gennaio 1988).

#### *Nuove caratteristiche*

Esamineremo le nuove caratteristiche del programma suddividendole in quattro filoni principali:

- **Novità generali**
- Nuovi controlli tipografici
- Miglioramenti dell'interfaccia utente • Altri punti interessanti.

All'interno di questi esamineremo punto per punto le nuove possibilità offerte dal programma.

#### *Novità generali*

Unione di più testi - Ventura 2.0 offre la possibilità di fare il «merge» di più testi: la procedura è praticamente identica all'introduzione di un nuovo testo solo che al momento di richiamare questo testo avremo la possibilità di trattarlo separatamente o in unione a quello selezionato.

In questa maniera avremo tre possibili scelte di destinazione sotto Load *Textl* Picture (foto 1):

**- List of File -** che andrà a disporre il testo nella finestra di Assignement List contenente tutti i file disponibili per essere inseriti;

**- Text Clipboard -** che inserisce il testo in una «Clipboard» fino a quando non si decida di richiamarlo attraverso il tasto «lns Key»;

**- Text Cursor -** che inserirà il testo richiamato a partire dal punto dove è posizionato il cursore.

Il nuovo file di testo sarà salvato con il file originale se non decide diversamente.

*Rinumerazione -* È possibile ora rinumerare pagine. capitoli, figure e tavole. attraverso i vari capitoli. Per queste operazioni è stato inserito il comando Upda-

#### **Ventura** 2.0

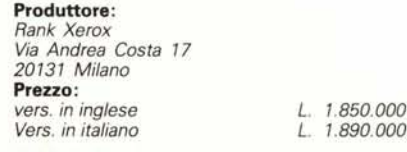

*Figura l Ecco come Xerox spiega visivamente sul manuale di Ventura il concetto di unione di più capitoli per il consolidamento di una pubblicazione.*

团

7U

te Counters nel menu Chapters: alla sua attivazione viene presentato un dialog box contenente tutti i possibili settaggi (foto 2).

Gestione memoria - La versione 2.0 di Ventura inserisce parte del programma nella memoria aggiuntiva se presente e riconoscibile con lo standard EMS. Ciò consente sia di lavorare più velocemente che di avere più spazio di memoria a disposizione dei documenti.

Colore - Il menu Paragraph accoglie ora la nuova voce Define Colors che consente di gestire fino a 6 colori contemporaneamente, definiti dall'utente da una palette di 62 milioni, per l'utilizzo nei test, nei fondi dei frame e nelle funzioni di grafica. Per creare un nuovo colore basta assegnargli un nome e scegliere la percentuale dei tre colori principali di quadricomia (cyan, magenta, giallo e nero) (foto 3). Questi colori possono essere visualizzati nella loro esatta tonalità solo su macchine dotate di interfaccia VGA e stampati su stampanti a colori di tipo PostScript. L'altra possibilità è quella di richiedere al momento della stampa la separazione dei colori per ottenere originali di stampa da utilizzare per la stampa in quadricromia.

Mezzetinte - I file di immagini in formato PostScript e TIFF contenenti le informazioni per la riproduzione di figure in mezzatinta possono ora essere importate da Ventura 2.0 e preparate per il miglior risultato in stampa (su stampanti in PostScript). I file TIFF possono essere stampati con stampanti non Post-Script, ma senza trarre vantaggio delle migliorie che Ventura può introdurre sulle mezzetinte. Le immagini PostScript possono essere stampate da altre stampanti solo se contengono una rappresentazione TIFF bitmap o un Windows metafile ricavato dal file Post-Script.

Stampa delle caratteristiche dei fogli stile - Una funzione veramente utile in Ventura 2.0, che consente di trasformare il contenuto di un foglio stile in un file di testo ricaricabile sempre con Ventura e quindi stampabile. Questo file conterrà le seguenti informazioni:

- predisposizione dei Tag (caratteristiche assegnabili direttamente al testo);

- margini e numero di colonne; - misure della pagina e setting del lavout:

Type of File: Iext Line Art Inage Ē Text Format: | Generated | 08011 | WordStar 3 | MS 4.8/5.8 [MS-Mord | MordPerfect | NyMrite | 8-Bit ASCII | [Writer] [MultiMate] [DCA] [WordPerfect 5] # of Files: One Several Destination: |List of Files | Text Clipboard | Text Curson ï Foto 1 Ecco come appare la nuova finestra di ħ dialogo relativa all'inserimento di un a

п に面

LOAD TEXT/PICTURE

setting delle vedove e degli orfani per capitoli;

testo.

auto-numerazione;

setting delle note a piè pagina; - selezione delle larghezze delle varie tavole

Ancoraggio - Anche questa nuova opzione sarà molto gradita a chi usa Ventura in maniera molto professionale. L'ancoraggio permette, infatti, di inserire dei frame contenenti per esempio delle figure ed ancorarli ad una riga di testo. Così se si decide di inserire piccoli disegni nel testo o affiancati (come per esempio indicatori, pallini, frecce, ecc.) essi si muoveranno sequendo la riga a cui sono ancorati, se questa si muoverà per eventuali modifiche di lunghezza del testo.

Rotazione del testo - 90°, 180° o 270° queste le rotazioni possibili. Ricordiamo che nel caso si voglia stampare il documento con una stampante di tipo PCL (come le HP LaserJet) sarà possibile utilizzare una sola rotazione per volta.

Allineamento verticale del testo - È possibile ora allineare verticalmente un paragrafo a una pagina, un frame o un box di testo. Insieme all'allineamento orizzontale, questa funzione consente una più precisa gestione della pagina.

Cross Reference - Consente di inserire in qualsiasi punto della pagina un riferimento relativo alla pagina stessa o al capitolo. Inserendo questa cross reference in un frame o in box di testo ripetitivo si possono creare «header e footer» anche lunghi che restano sempre aggiornati anche in caso di spostamenti.

Frazioni - Con Ventura 2.0 si possono inserire nel testo dei numeri frazionari senza doverli ricostruire in strane ma-

niere: basta richiamare dal menu Edit la funzione "Ins Special Item..." e richiedere l'inserimento di una frazione. Automaticamente apparirà un cursore con il quale scrivere la frazione richiesta scegliendo tra l'opzione della barra inclinata () oppure del tratto orizzontale tra i due numeri. In un attimo apparirà la frazione desiderata: uscendo dal modo editing, troveremo automaticamente la frazione inserita nel testo, nella stessa misura e corpo del testo stesso.

 $\uparrow$   $\qquad$   $\qquad$ 

#### Nuovi controlli tipografici

1918 Edit View Chapter Frame Paragraph Graphic Optio C:\TYPESET\UNTITLED.CHP (8HAG-P3.STY)

> Corpo del carattere - I caratteri possono essere modificati in grandezza in maniera interattiva, cioè senza utilizzare gli appositi menu, ma premendo le frecce del cursore contemporaneamente al tasto Shift.

> Kerning interattivo - Lo spazio tra i caratteri può essere controllato in maniera automatica (come nella versione 1.1) oppure in maniera fine selezionando le due lettere e premendo i tasti shift-freccia a sinistra o a destra per avvicinarle o allontanarle. Il risultato si vedrà direttamente a video. Ricordiamo anche che Ventura 2.0 ha nuovi algoritmi di giustificazione e sillabazione, che consentono di ottenere migliori risultati dal punto di vista grafico.

> Interlinea automatica - Nel caso vengano inseriti in una riga caratteri di particolare altezza (come frazioni o un carattere ingrandito all'inizio di un paragrafo) sarà possibile adattare automaticamente l'altezza dell'interlinea attraverso la funzione "Grow Inter - Line to Fit" che si trova sotto il menu Paragraph Typography.

Allineamento prima riga - Rispetto alla

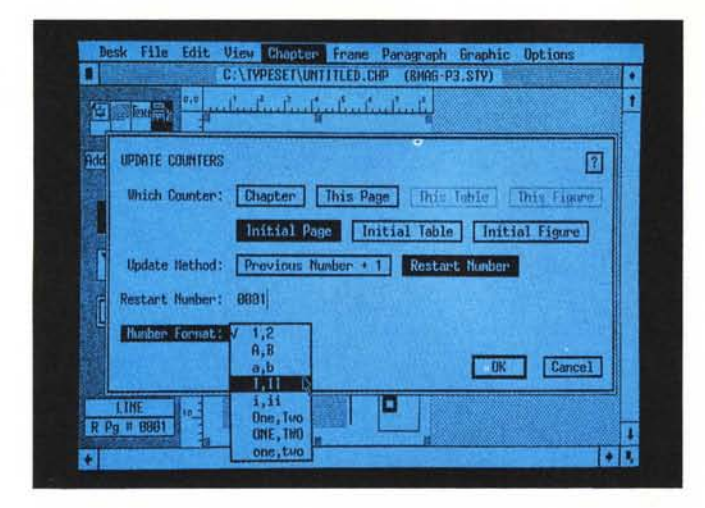

*Foto* 2 - *Finestra per* il *settaggio del ((contatoreil per la numerazione delle pagine.*

*Foto* 3 *Finestra per la scelta dei colori*

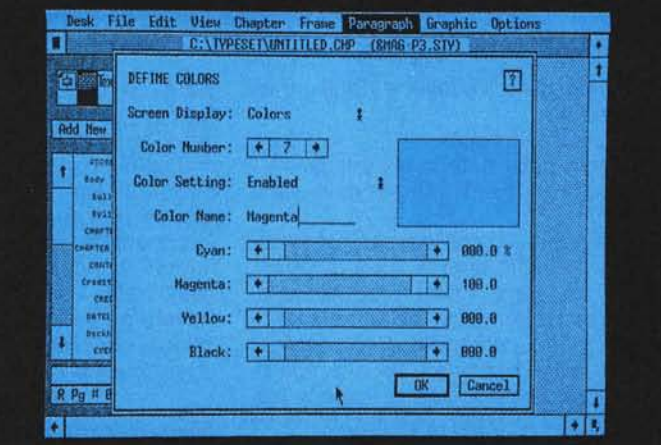

versione precedente, Ventura 2.0 consente un allineamento più accurato della prima linea di un testo rispetto al margine superiore. Ciò consente di ottenere risultati perfetti di allineamento su testi di pagine affiancate anche se questi iniziano con font di differente grandezza,

*Punti tipografici -* Ventura 2.0 consente ora di lavorare con font di qualsiasi misura anche frazionaria, con una precisione di un decimo di punto.

*Altre possibilità -* Con Ventura 2.0 è possibile memorizzare all'interno di un Tag anche caratteristiche del tipo corpo e posizione dei caratteri apice o pedice, e via discorrendo. Utilizzando la funzione di sottolineatura di una riga è possibile chiedere che la sottolineatura sbordi oltre la lunghezza della riga e raggiunga il limite del paragrafo; ciò serve soprattutto quando si realizzano semplici tabelle, per renderle graficamente più

### *Documenti utilizzabili con Ventura 2.0*

Come tutti i programmi di impaginazione, Ventura ha una lista di programmi con i quali è consigliabile lavorare. Chiaramente sono di due tipi: testi e figure.

File di testo - Microsoft Word; WordStar; WordPerfect (4.2 e 5.0); DisplayWrite III e IV (DCA); Multimate; Xerox Writer; Xywrite; Testo in formato ASCII generato da qualsiasi altro word processor.

**Figure e immagini·** Microsoft Windows; .tiff; Macintosh PICT files; Macintosh Paint files; File PostScript Encapsulated; AutoCAD SlD; PC Paintbrush; Formato CGM; HPGl; lotus 1-2-3 e Freelance; GEM Draw, Graph, Paint.; Formato DFX; Mentor Graphics; Immagini da scanner.

d'impatto, senza troppi problemi. Importando un testo si può ora richiedere la conversione automatica delle virgolette di tipo (") in vere e proprie virgolette aperte  $(u)$  e chiuse  $(v)$  e dei due trattini  $(-)$  in un trattino unico  $(-)$ . Queste conversioni awengono nel momento in cui viene importato il file: nel caso le virgolette si trovino subito dopo un numero, Ventura assume che siano indicatori di una misura in pollici e quindi non awiene alcuna trasformazione.

#### *Interfaccia Utente*

*Help -* Ventura 2.0 è dotato di oltre 300 messaggi di Help. In ogni finestra di dialogo appare ora un piccolo quadratino con un punto interrogativo: andando con il cursore su questo quadratino e premendo il tasto del mouse appariranno alcuni argomenti sui quali si può richiedere un aiuto. Sempre con il mouse si andrà ad attivare uno di questi argomenti ed automaticamente apparirà la finestra con il relativo Help (foto 4).

*Cerchi, quadrati* e *linee -* E possibile ora ottenere cerchi, quadrati o linee ortogonali (o con una inclinazione di 45°) perfetti premendo contemporaneamente alla loro creazione il tasto Alt senza alcun bisogno di griglie per il controllo.

*Box Text -* Quando si crea un box di testo viene subito visualizzato un piccolo quadratino che consente di identificare sempre la fine del testo.

*Nuove scorciatoie -* Sono tre: Ctrl X per cancellare una operazione e abbandonare un dialog box; Ctrl C per inserire uno Special Item; Ctrl D per modificare uno Special Item.

*Menu -* Si può scegliere il modo operativo dei menu: drop-down e pulldown. Nel primo caso appena il cursore viene portato sulla barra menu, il settore toccato viene attivato e compare il menu desiderato che resta attivo fino alla selezione della funzione desiderata, se si vuole tornare sul foglio di lavoro basta fare click fuori dal menu. Nel secondo caso si ha un comportamento identico a quello del mouse su Macintosh: non basta awicinare il mouse alla barra menu, ma va anche premuto il tasto del mouse per attivarlo e tenerlo premuto fino alla selezione della funzione desiderata.

*Pop-up menu nei box di dialogo -* Anche questa è una grande novità di Ventura 2.0. Visto il grande aumento di comandi e scelte possibili, i box di dialogo iniziavano ad essere sovraffollati. I progettisti hanno quindi pensato di creare dei mini pop-up menu relativi alle varie opzioni del programma: la disponibilità di questi menu è indicata da una piccola freccia a due punte subito a

fianco del comando: andando con il cursore su queste frecce e premendo il tasto del mouse apparirà una piccola finestra con l'indicazione delle possibili opzioni. Una volta effettuata la scelta e rilasciato il tasto del mouse il nome dell'opzione scelta apparirà a fianco delle frecce (foto 5).

#### *Altri punti interessanti*

*Sillabazione -* Come nella versione 1.1 è possibile forzare la sillabazione inserendo un Ctrl -, ma è anche possibile forzare una non sillabazione ove vi sia la necessità di non spezzare in fondo ad una riga una parola composta (per esempio MS-DOS può essere considerato un parola invidisibile).

*Nascondere le figure -* Era possibile con la versione precedente su tutto il documento: ora è possibile anche nascondere le figure una per una quando serve.

*Testate* e *note a piè di pagina -* Ora sono considerate come le altre frame e quindi possono essere inseriti sfondi o colori, utilizzati righelli, controllare i margini.

*Metafile da Windows -* Sono ora importabili da programmi che girano sotto Windows attraverso l'apposita opzione.

*VGA -* Ora Ventura supporta anche questo nuovo standard per i monitor ad altissima risoluzione. Questo chiaramente è molto importante per un programma che affida la propria funzionalità alla grafica.

#### *Conclusioni*

Per ragioni di spazio abbiamo selezionato solo le caratteristiche più importanti della nuova versione di Ventura. Il programma ha avuto senza dubbio una notevole evoluzione e resta dopo questo maquillage il primo concorrente di PageMaker 3.0. Ad essere sinceri ci aspettavamo qualche altra novità, come finalmente il passaggio all'ambiente grafico Microsoft Windows. Certo la migrazione non è semplice, ma il fatto di restare in un ambiente un po' troppo singolare ormai potrebbe limitare le potenzialità di questo prodotto. Apprezziamo tuttavia gli sforzi dei progettisti per agevolare l'operatività dell'utente in un ambiente come GEM (come per esempio i menu pop-up all'interno delle finestre di dialogo). Altra cosa da notare è che mentre PageMaker nella sua versione 3.0 ha cercato di avvicinarsi alle esigenze di chi deve realizzare documenti strutturati, altrettanto al contrario (e cioè un avvicinamento a coloro che devono realizzare documenti altamente destrutturati) non vi è stato. Per questo

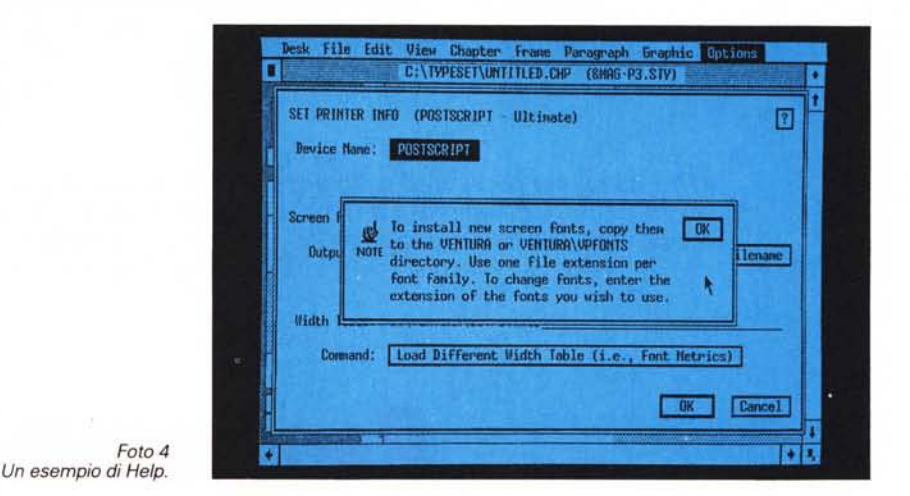

**Uinu** Ch runh **Stranbird** Ontic C:\TYPESET\UNTITLED.CHP (8HAG-P3.STV) LINE ATTRIBUTES For LINE 回 add New Fry **Ihickness** Histor **8.208** inches **Black Tarlon End Styles:** Ō Vallo Defaults: Load From... Cancel 1.199 R Pg # 8881 FП м

*Foto* 5 - *Ecco cosa succede* se si *preme il tasto del mouse in prossimità di alcune parole: appare un piccolo menu* a *scorrimento che permette ulteriori scelte.*

Ventura ha avuto un buon successo presso gli editori di libri e di riviste (con grafica molto semplice). Di due cose abbiamo sentito soprattutto la mancanza: una funzione di Undo che consenta di annullare l'ultima azione fatta e la possibilità di avere una funzione di aggiramento delle figure un po' più potente.

Ventura 2.0 viene fornito con un ottimo set di manuali: una Reference Guide di circa 500 pagine; una Quick Reference Guide di 74 pagine; una Guida alla installazione dei caratteri Fontware della Bitstream; un Workbook di consigli di 200 pagine ed infine una Training Guide di oltre 200 pagine. Il set di dischi è veramente impressionante: sono disponibili infatti entrambe le versioni con 22 dischi da 5" 1/4 e 12 da 3" 1/2. Chiaramente la licenza del software autorizza l'installazione su di un'unica macchina, pur avendo a disposizione due set di dischetti.

Inutile dire che anche questa versione viene fornita con un set di template (documenti pre-impostati) che consente anche all'utente di utilizzare al meglio il programma in pochissimo tempo anche senza conoscerlo a fondo: il fatto di fornire questi template è stata senza dubbio la mossa vincente di Ventura e quindi non poteva certo essere abbandonata questa strada seguita poi da molti altri sia nel mondo del desktop publishing, ma anche nel campo della nascente desktop presentation.

Chi ha già fatto la propria scelta e ora utilizza Ventura 1.1, trova ora in questa nuova versione 2.0 un'eccezionale serie di migliorie che saranno senza dubbio accolte con entusiasmo.

Per chi deve invece ancora scegliere, non possiamo che ripetere nuovamente di focalizzare bene le proprie esigenze prima di effettuare la scelta: per chi deve realizzare documenti ben strutturati senza dubbio Ventura è il prodotto giusto. Chiaramente i template sono comunque un notevole aiuto e possono far pendere la bilancia dalla parte di questo prodotto.

MCmicrocomputer n. 81 - gennaio 1989 125

MC